# Configuration Guide Pre-Numbered Invoicing in SAP

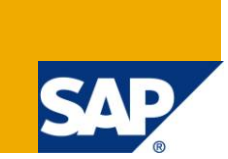

### **Applies to:**

SAP ECC 6.0. For more information, visit the [Enterprise Resource Planning homepage.](https://www.sdn.sap.com/irj/sdn/bpx-erp)

### **Summary**

This article illustrates how to generate Pre-numbered Invoices in SAP that caters to the legal regulations of many countries. These countries provide the pre printed forms to the companies operating in the country, which they need to use to send Invoices to their customers. These forms have government issued invoice numbers. Hence rather than generating a new Invoice number in SAP, the system should take these preprinted numbers and print the Invoice.

**Author:** Arijeet Biswas

**Company:** Deloitte Consulting India Ltd.

**Created on:** 09 September 2009

#### **Author Bio**

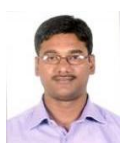

The author is an analyst in the area of SAP ECC implementation having expertise in Sales and Revenue Recognition processes.

## **Table of Contents**

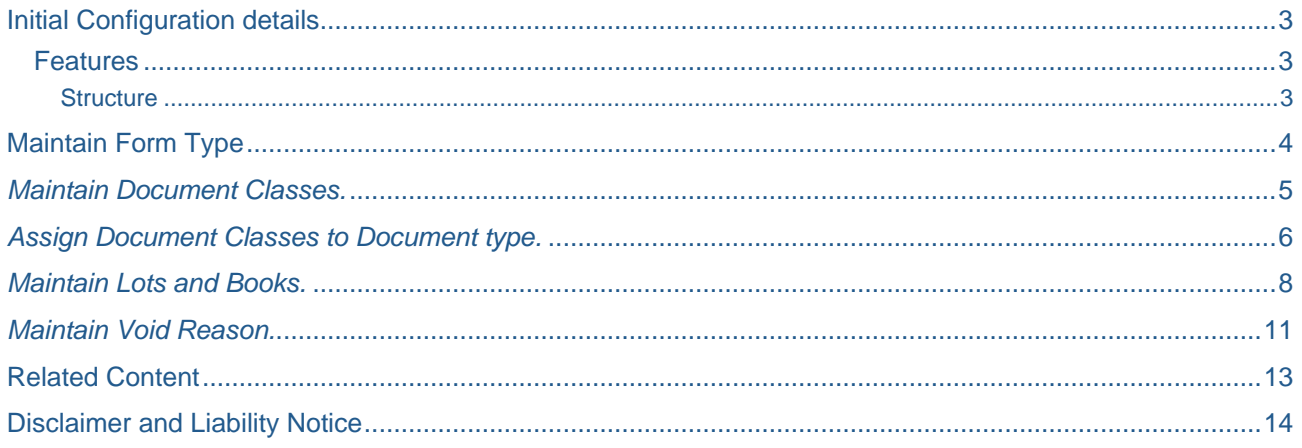

### <span id="page-2-0"></span>**Initial Configuration details**

In certain countries, you are required by law to issue some documents, such as invoices on preprinted, [prenumbered forms.](http://help.sap.com/erp2005_ehp_04/helpdata/DE/5a/35b937ba187121e10000009b38f8cf/content.htm) The forms, which you obtain from state-approved agencies, are numbered consecutively, each with its own unique number – the [official document number.](http://help.sap.com/erp2005_ehp_04/helpdata/DE/8c/168c3792c68f71e10000009b38f842/content.htm)

You are required to keep a record of all incoming and outgoing prenumbered forms. The system does this for you. When you print out an Invoice on a form, for example, the system automatically records the form's official document number in the Invoice.

#### <span id="page-2-1"></span>**Features**

The system:

- Enables you to record the official document numbers of documents sent by you to customers.
- Automatically records the official document numbers used when you print out system documents on prenumbered forms
- Automatically changes the official document numbers when you reprint documents (for example, in the event of a prenumbered form going missing or being damaged)
- Enables you to change the official document number assigned to a system document.

#### <span id="page-2-2"></span>**Structure**

In the system, you organize your forms as follows:

- For each type of [form](http://help.sap.com/erp2005_ehp_04/helpdata/DE/20/d5baa23abf11d3b4f3006094b9ec21/content.htm) that you use (for example, invoices or credit notes), you define a form [type.](http://help.sap.com/erp2005_ehp_04/helpdata/DE/20/d5baa23abf11d3b4f3006094b9ec21/content.htm)
- Approved agencies sell forms in large quantities known as [lots.](http://help.sap.com/erp2005_ehp_04/helpdata/DE/20/d5baa53abf11d3b4f3006094b9ec21/content.htm) When you purchase a form lot, you record it in the system.
- · You can divide lots up into more manageable chunks known as [books.](http://help.sap.com/erp2005_ehp_04/helpdata/DE/20/d5baa83abf11d3b4f3006094b9ec21/content.htm) Again, you must record each of these books in the system.

*SPRO Menu Path*

### <span id="page-3-0"></span>**Maintain Form Type**

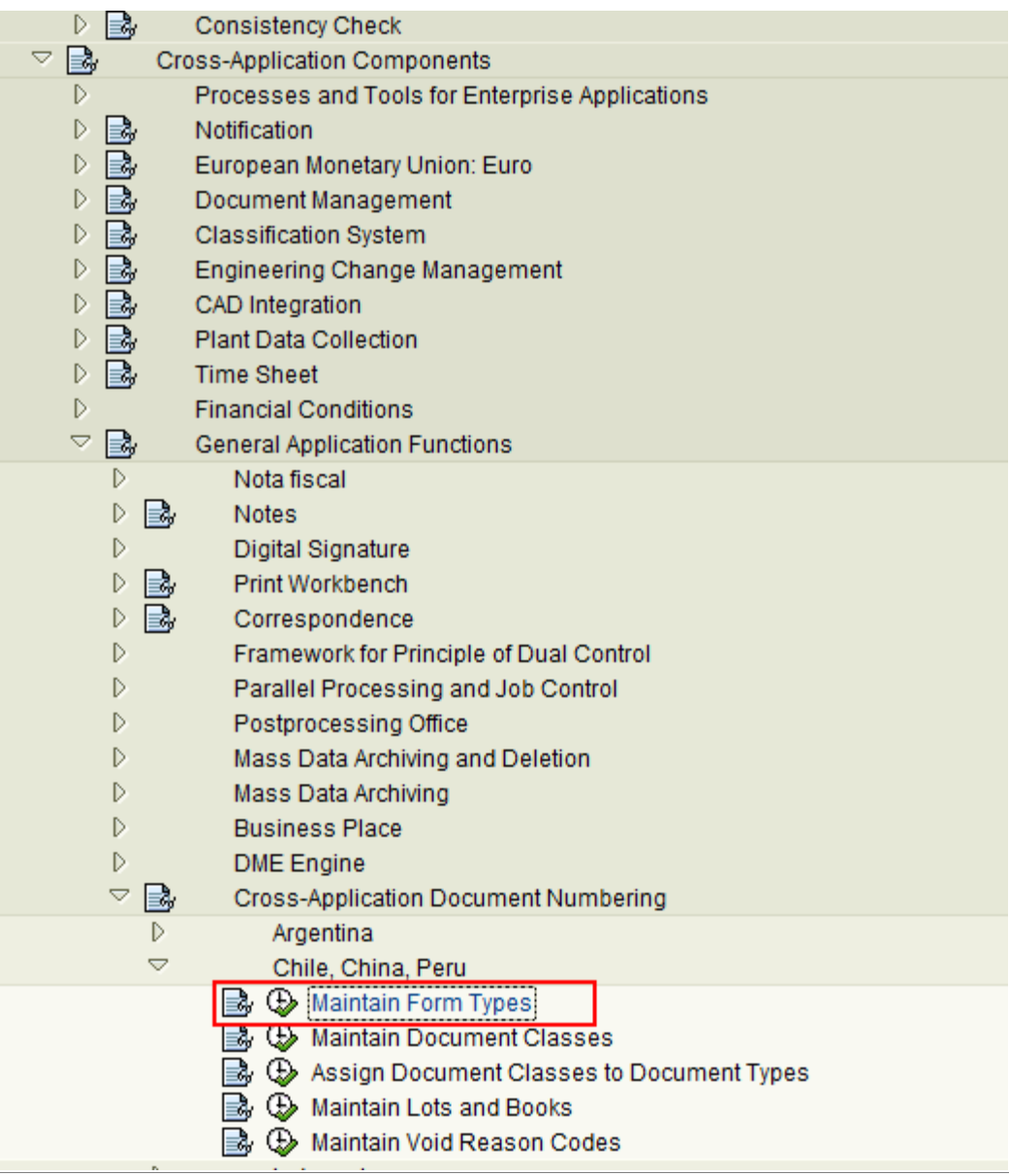

The form type distinguishes between different types of prenumbered forms prescribed by the authorities, for example, invoices or delivery notes. You define a form type for every type of prenumbered form used in your country (or those that you use).

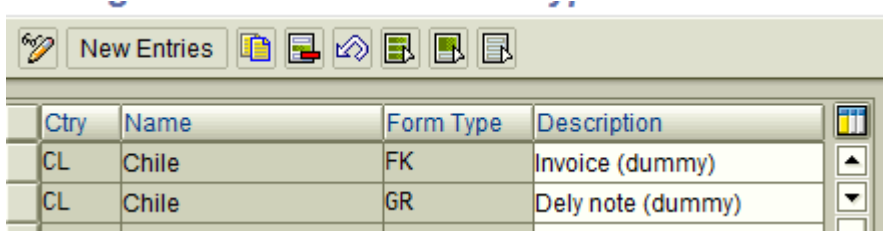

See if the standard Form type description for Chile fits your needs or else new form types can be defined using based on your needs using 'New Entries'.

#### ΙQ Implementation Guide Edit Goto Additional Information Utilities(M) System Help 1 4 9 6 6 6 1 9 11 12 13 13 13 14 15 16 17 18 1  $\bullet$ **Display IMG 图图 Bill Existing BC Sets BC Sets for Activity Activated BC Sets for Activity H** Release Note Structure  $\overline{\triangleright}$ 區 **Classification System** Engineering Change Management CAD Integration Plant Data Collection **Time Sheet** D. **Financial Conditions**  $\triangledown$   $\mathbb{R}$ General Application Functions  $\mathbb{D}% _{n}^{1}\left( \mathbb{D}_{n}\right)$ Nota fiscal  $\triangleright$   $\blacksquare$ **Notes**  $\triangleright$ Digital Signature  $\triangleright$   $\mathbb{B}$  Print Workbench  $\triangleright$   $\overrightarrow{B}$  Correspondence  $\triangleright$ Framework for Principle of Dual Control  $D$ Parallel Processing and Job Control  $\triangleright$ Postprocessing Office  $\bar{\triangleright}$ Mass Data Archiving  $\triangleright$ **Business Place**  $\triangleright$ **DME** Engine  $\heartsuit$   $\Box$  Cross-Application Document Numbering  $\triangleright$ Argentina  $\Rightarrow$ Chile, China, Peru B Haintain Form Types Maintain Document Classes S (<br />
Assign Document Classes to Document Types **B (b)** Maintain Lots and Books A Waintain Void Reason Codes D Indonesia Þ Italy  $\triangleright$ Philippines

<span id="page-4-0"></span>*Maintain Document Classes.*

Document Classes are used to further distinguish between different types of invoicing needs that a county might have. Based on the document classes, you can make the pre-numbered functionality behave differently like have a different Accounting document or Date check function can be activated etc.

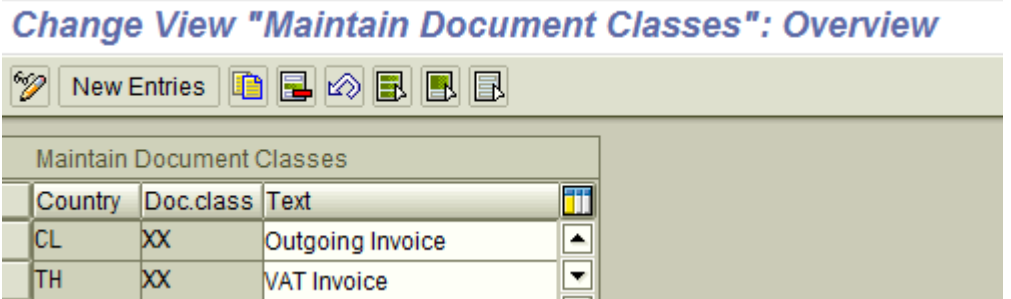

See if the standard Document class description for Chile fits your needs or else new Document classes can be defined based on your need using 'New Entries'

### <span id="page-5-0"></span>*Assign Document Classes to Document type.*

In this IMG activity, you assign each document class to the appropriate accounting document types

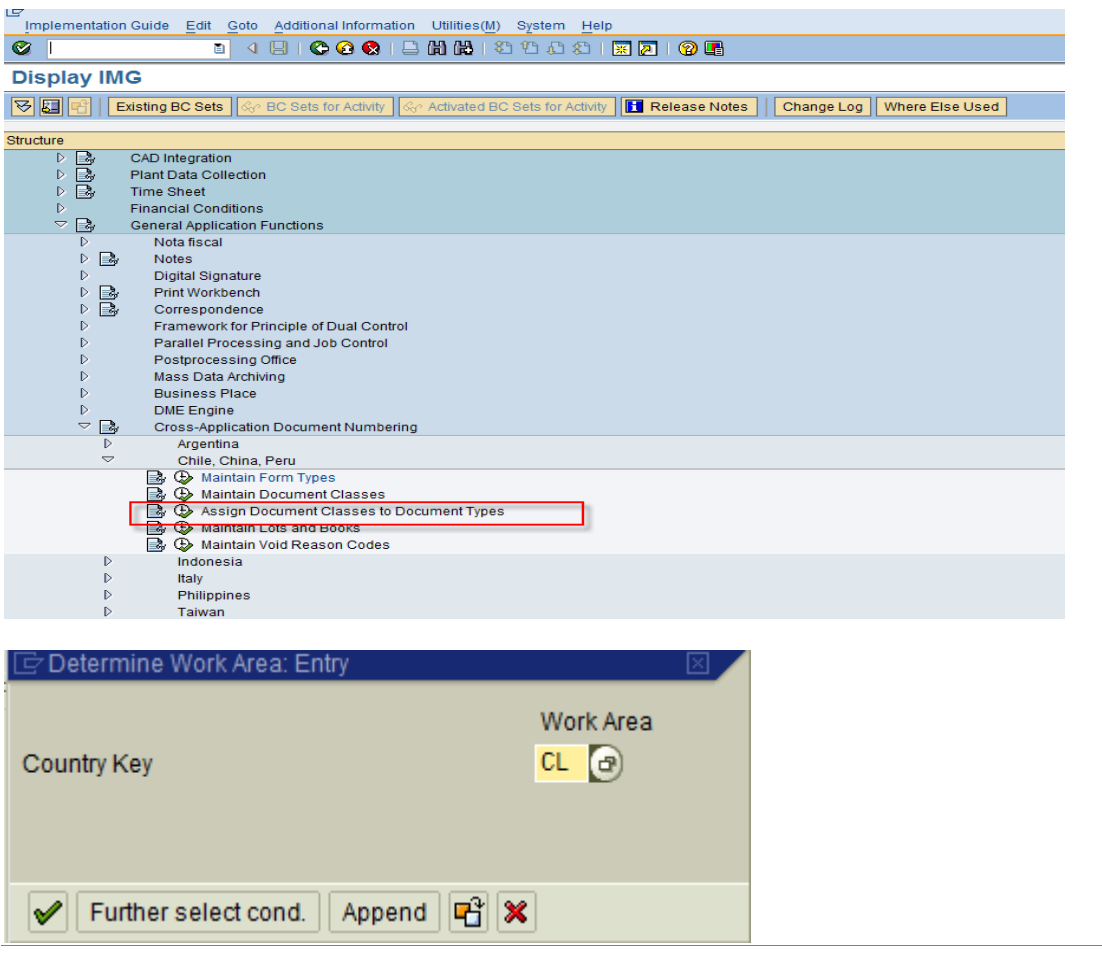

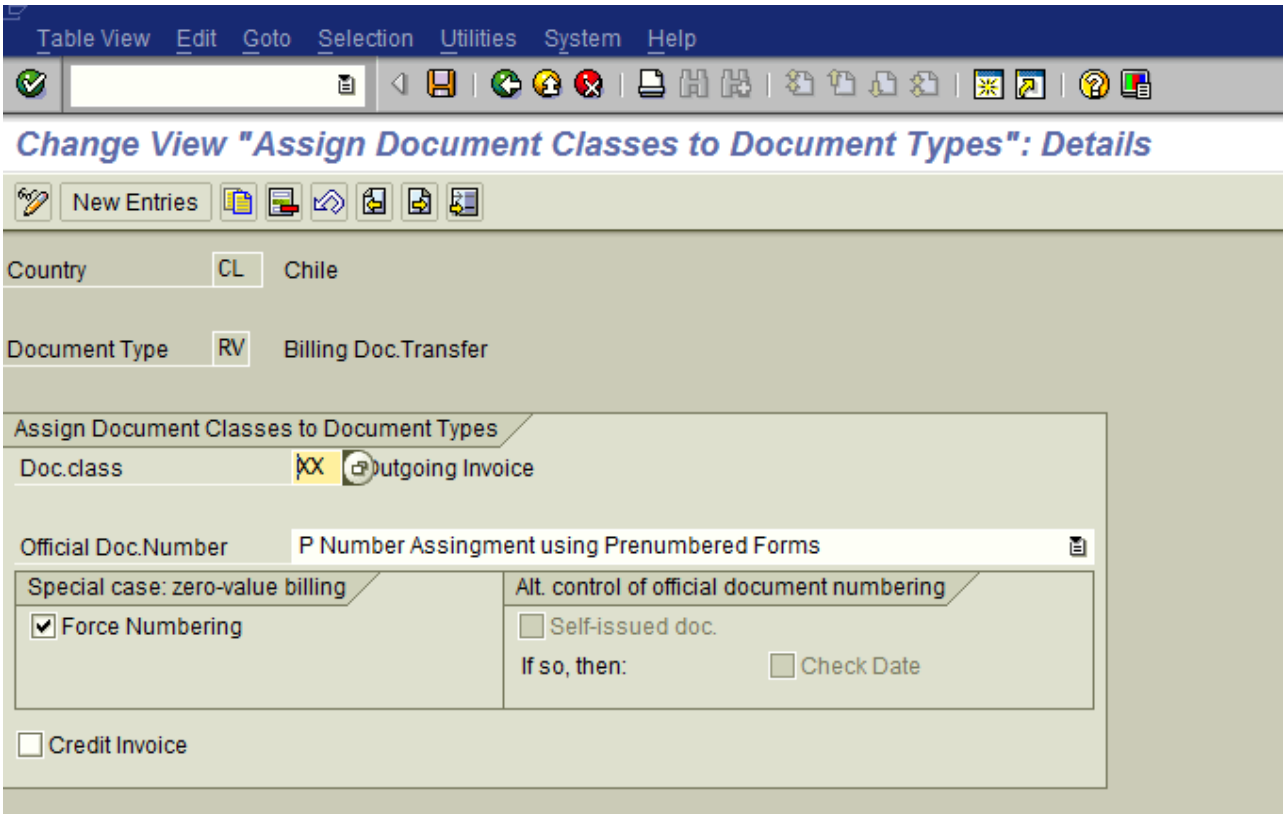

### <span id="page-7-0"></span>*Maintain Lots and Books.*

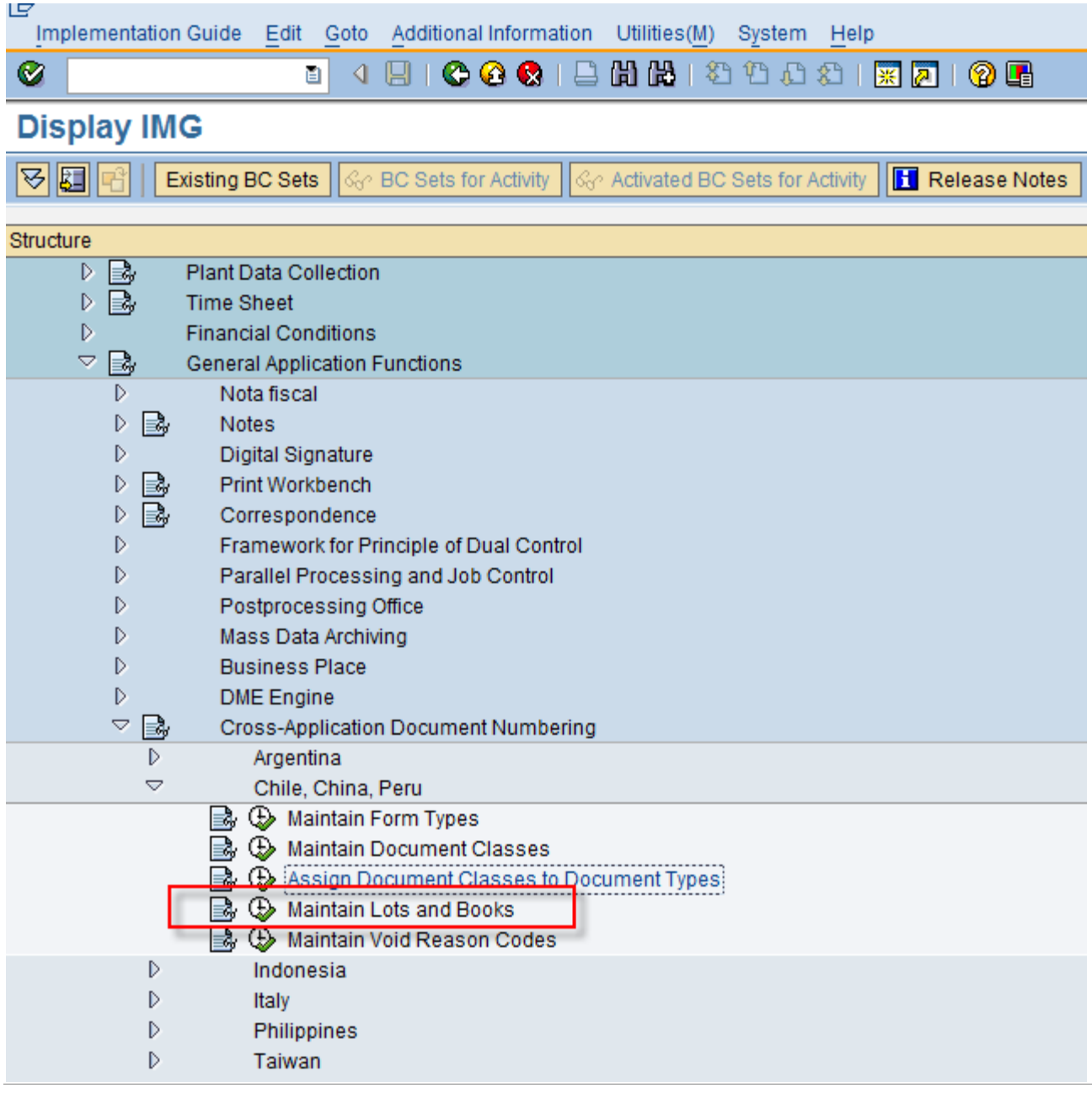

A Lot is a quantity of Prenumbered forms as sold by official stationers. When you buy a new lot, you enter it in the system. You assign each lot a number of your own, an internal number. This is the number that you use within your business. You also record the lot's official number, as issued by the authorities. This is the number that you use in official correspondence.

For each lot, you also enter the official document numbers of all the forms that it contains. You can also specify which form type the forms in this lot belong to and the date that you purchased the lot on.

To make lots more manageable, you can divide them into [books.](http://help.sap.com/erp2005_ehp_04/helpdata/DE/20/d5baa83abf11d3b4f3006094b9ec21/content.htm) Hence Books are the further break-up of the Lots into smaller manageable bunch of numbers.

The last document number issued for a lot and a book is recorded automatically in this configuration.

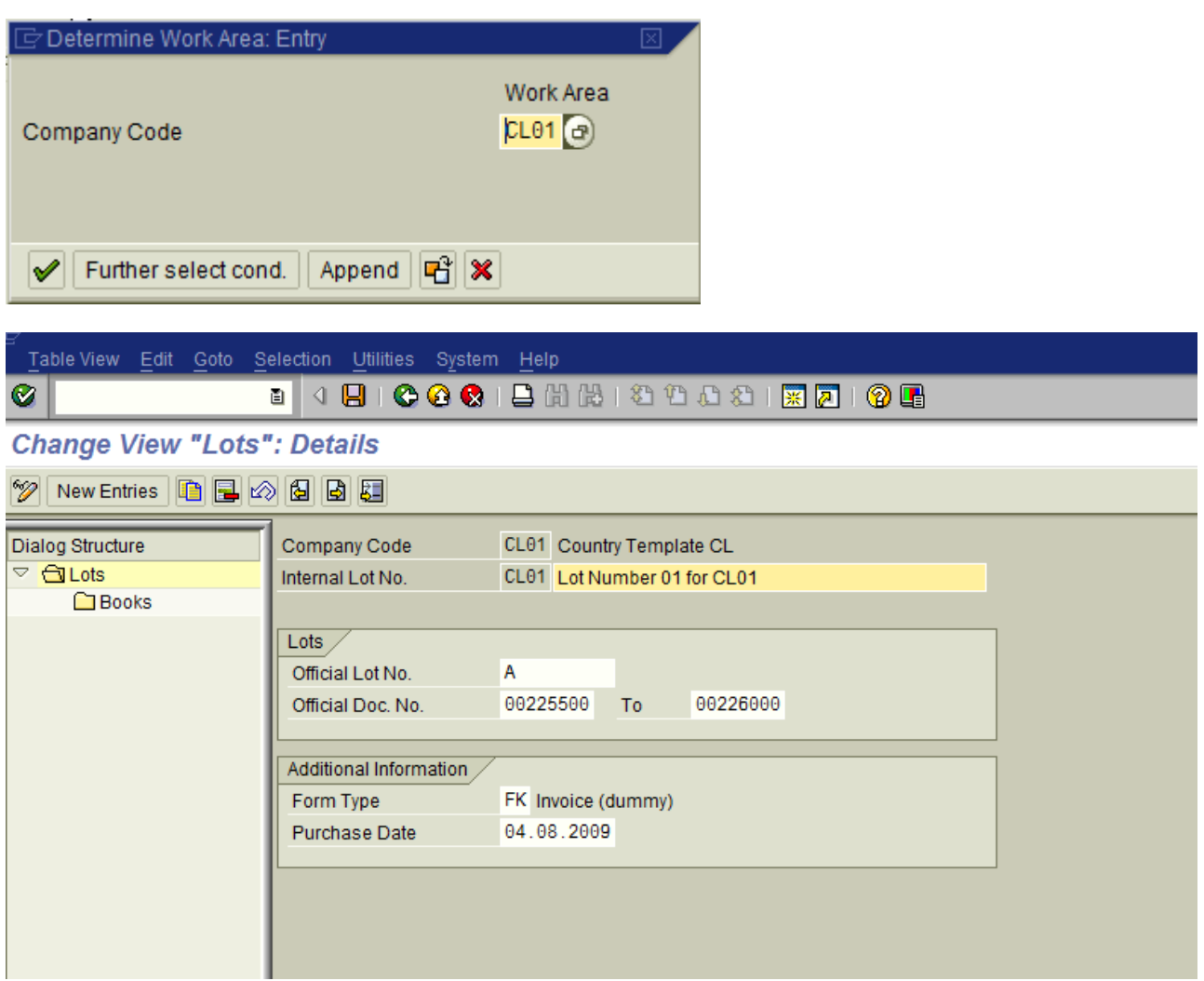

The Official Lot number field is printed as a Prefix to the actual pre-number that is generated by the system when you carry out the pre-numbered form transaction IDCP. This field can be used based on the Lot that has been purchase. Example the Invoice number would be A 225500

Double click the Books node on the left panel

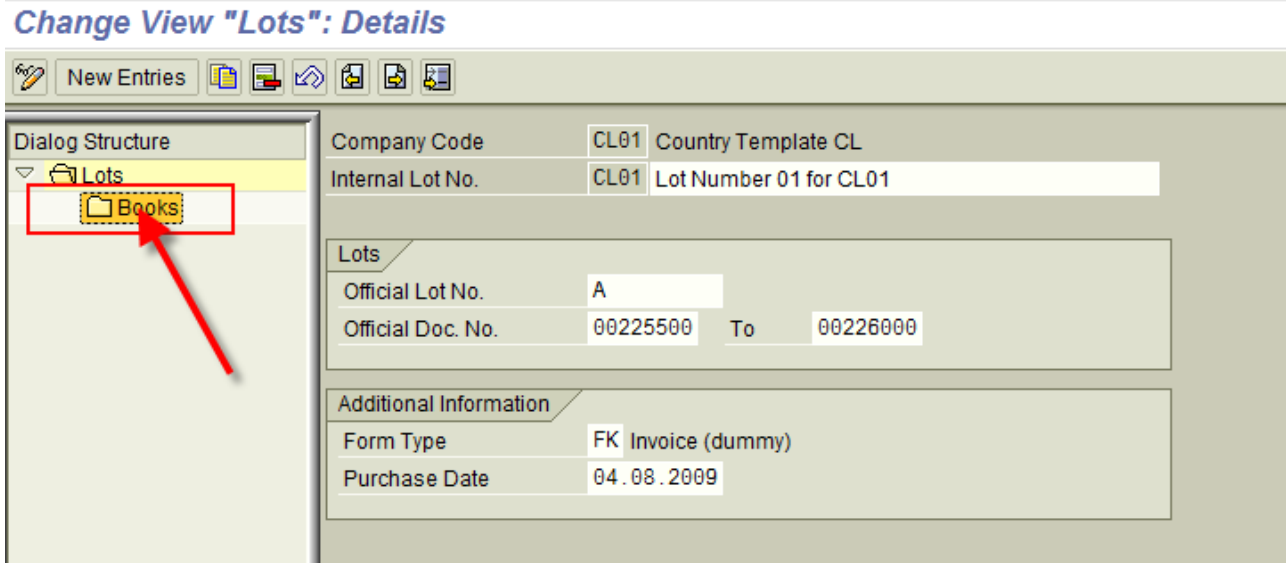

The actual document number needs to be filled in during go-live as per the then existing inventory of pre-numbered form.

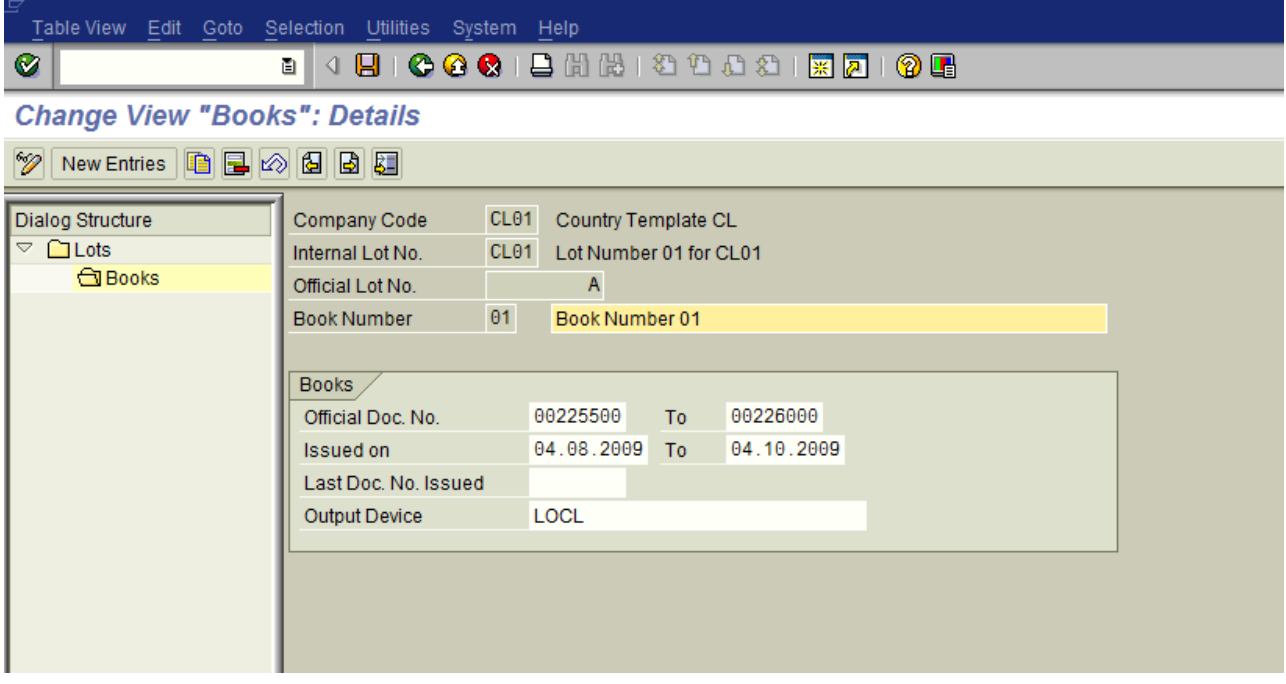

If the pre-numbered forms are contained in different sets, then you have to create more Book numbers.

<span id="page-10-0"></span>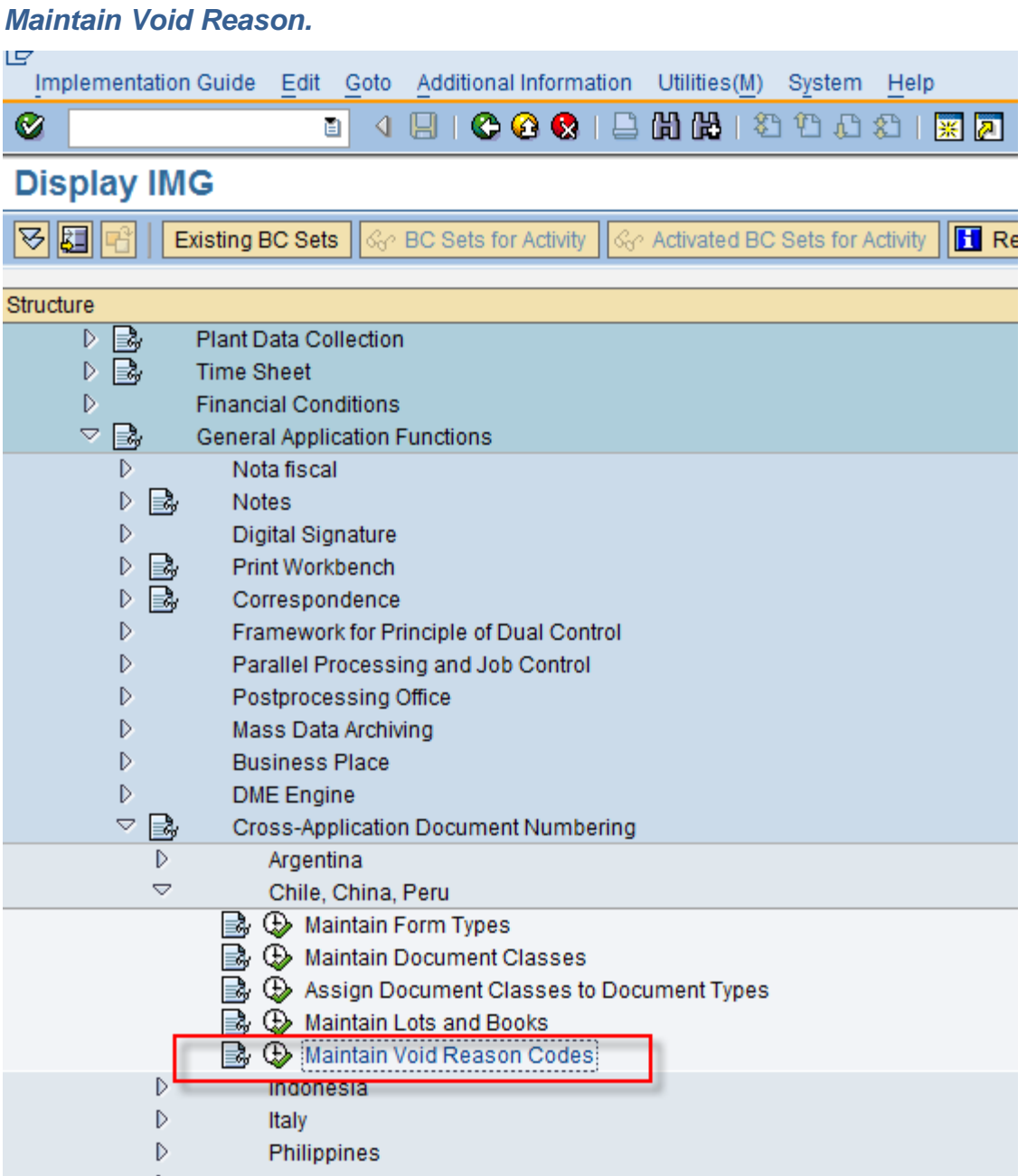

In this config activity, you define reasons for voiding prenumbered documents. When a clerk voids a document, using the **Used Prenumbered Forms Report** or the **Void Unused Prenumbered Documents** function, he enters one of the reasons that you have defined.

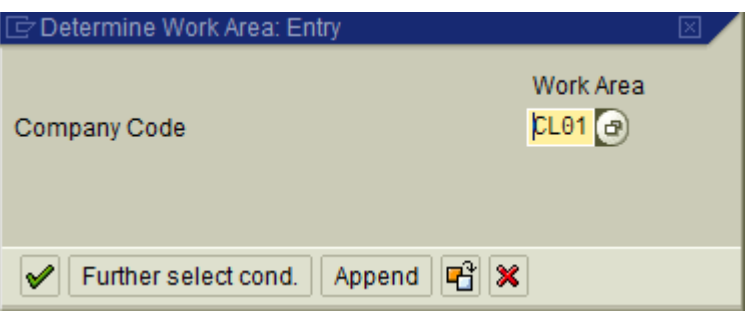

The following reason codes can be given as an example. Translations need to be maintained in the local language.

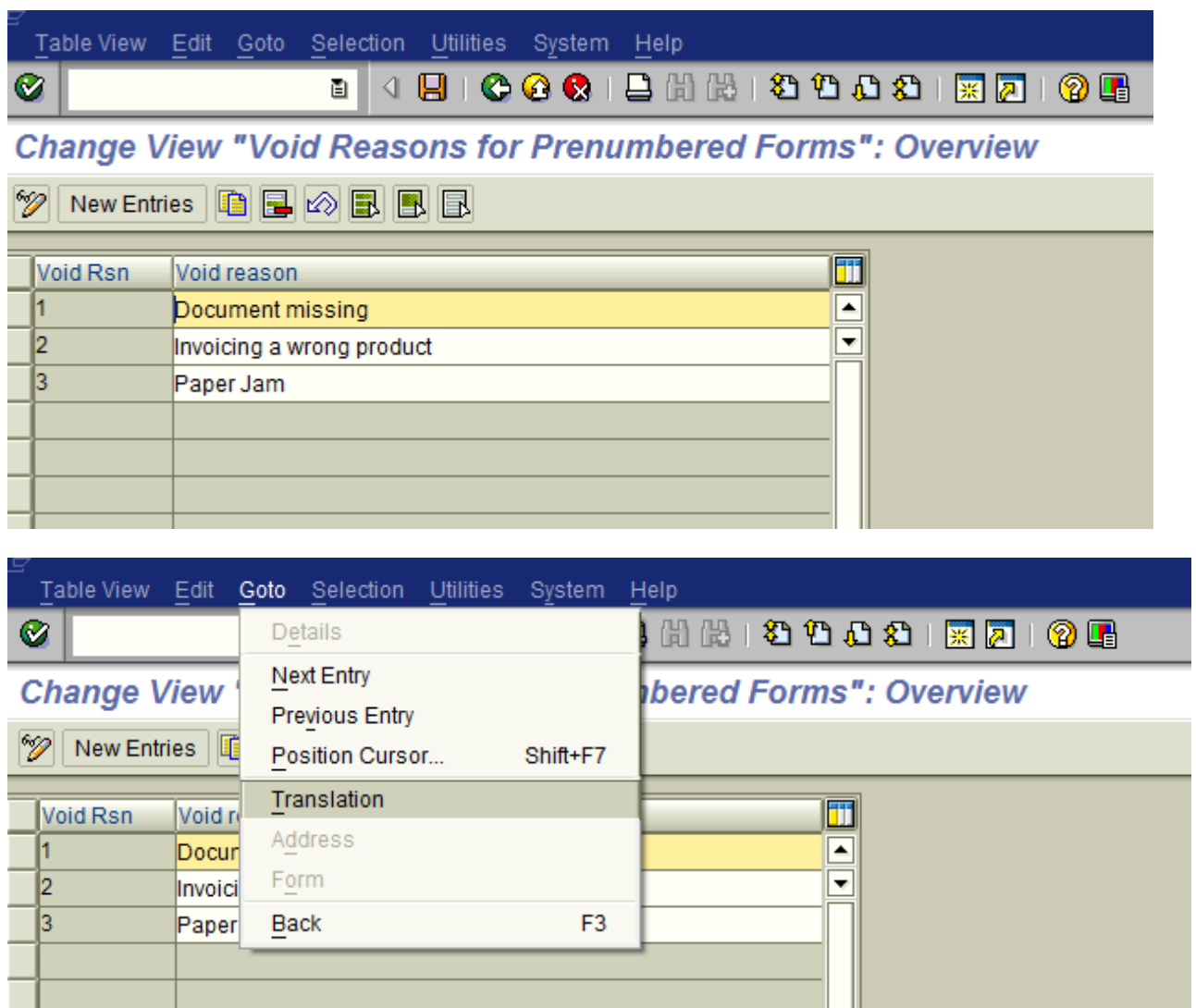

The transactional procedure to generate the Pre-numbered form in SAP will be given in a separate document

### <span id="page-12-0"></span>**Related Content**

For more information, visit the **Enterprise Resource Planning homepage** 

### <span id="page-13-0"></span>**Disclaimer and Liability Notice**

This document may discuss sample coding or other information that does not include SAP official interfaces and therefore is not supported by SAP. Changes made based on this information are not supported and can be overwritten during an upgrade.

SAP will not be held liable for any damages caused by using or misusing the information, code or methods suggested in this document, and anyone using these methods does so at his/her own risk.

SAP offers no guarantees and assumes no responsibility or liability of any type with respect to the content of this technical article or code sample, including any liability resulting from incompatibility between the content within this document and the materials and services offered by SAP. You agree that you will not hold, or seek to hold, SAP responsible or liable with respect to the content of this document.